# **Functionele omschrijving koppeling Yesplan - Tixly**

Dit document omschrijft de koppeling die gelegd werd tussen Yesplan en Tixly.

## **Opzet**

Een event wordt ingevoerd in Yesplan en kan via een API-call worden aangemaakt in Tixly. Het aanroepen van deze call creëert in Tixly een event. Indien de bijhorende productie nog niet bestaat, wordt ook deze aangemaakt. Het is belangrijk om in Yesplan de juiste 'event group' als productie te markeren. Er zijn namelijk verschillende niveau's voor het groeperen van evenementen en één van die niveau's wordt als productie beschouwd door dat zo in te stellen in Yesplan.

Het ticketing systeem kan ook data terugsturen naar Yesplan, met name het aantal verkochte tickets en de omzet.

## **Aanmaak event**

Via een API call wordt een event aangemaakt. Indien de productie nog niet bestaat in Tixly, wordt ook de productie aangemaakt.

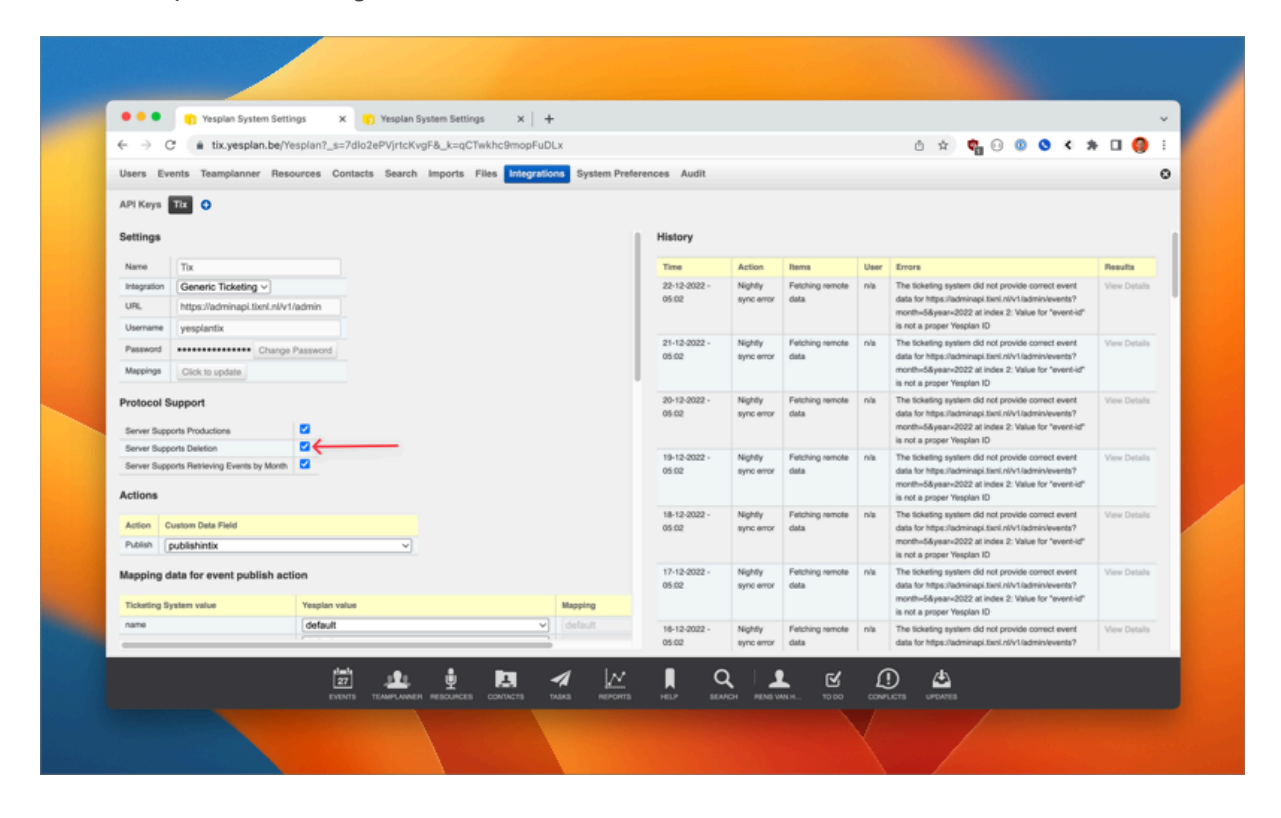

Het is mogelijk de volgende velden door te sturen vanuit Tixly.

#### **Events:**

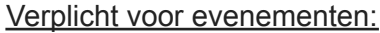

- "event-id" (Yesplan ID)
- "production-id" (Yesplan ID)
- "name"
- "starttime"
- "endtime"

#### Optioneel voor evenementen:

- "tix-event-id"
- "tix-production-id"
- "location"
- "onlinesalestart"
- "season" (via mapping)
- "hallconfigurations" (via mapping)
- "promoter" (via mapping)
- "eventcategories" (via mapping)
- "big-image"
- "small-image"
- "subtitle"
- "external-reference-number"

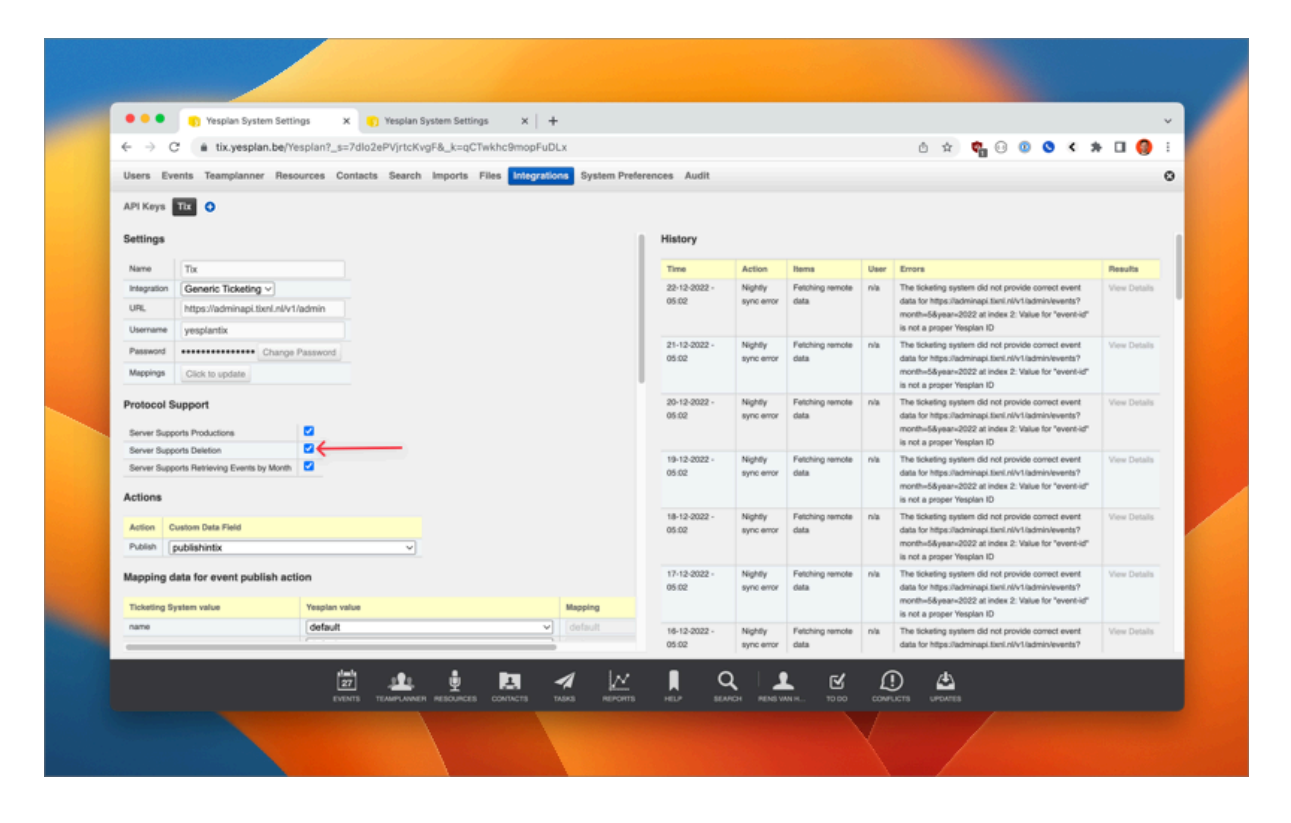

"availableonline"

"salestart"

"free"

"tickettitle"

"note-\*" - vervang hierbij note door een oplopend nummer, bijv. *note-1*, om vrije velden als notitie door te sturen.

De velden in blauw zijn velden met een mapping uit Tixly. Dit betekent dat de waarden van het veld uit Tixly worden opgehaald en getoond aan de gebruiker waarna de gebruiker kan selecteren welke waarde wordt doorgestuurd bij aanmaak van het event. (zie verder)

### **Productions (event groups)**

Verplicht voor producties: "production-id" "name" "description" (needs to be there, but can be empty) "available-online" "sub-title" (needs to be there, but can be empty)

Optioneel voor producties: "big-image" "small-image" "external-reference-number

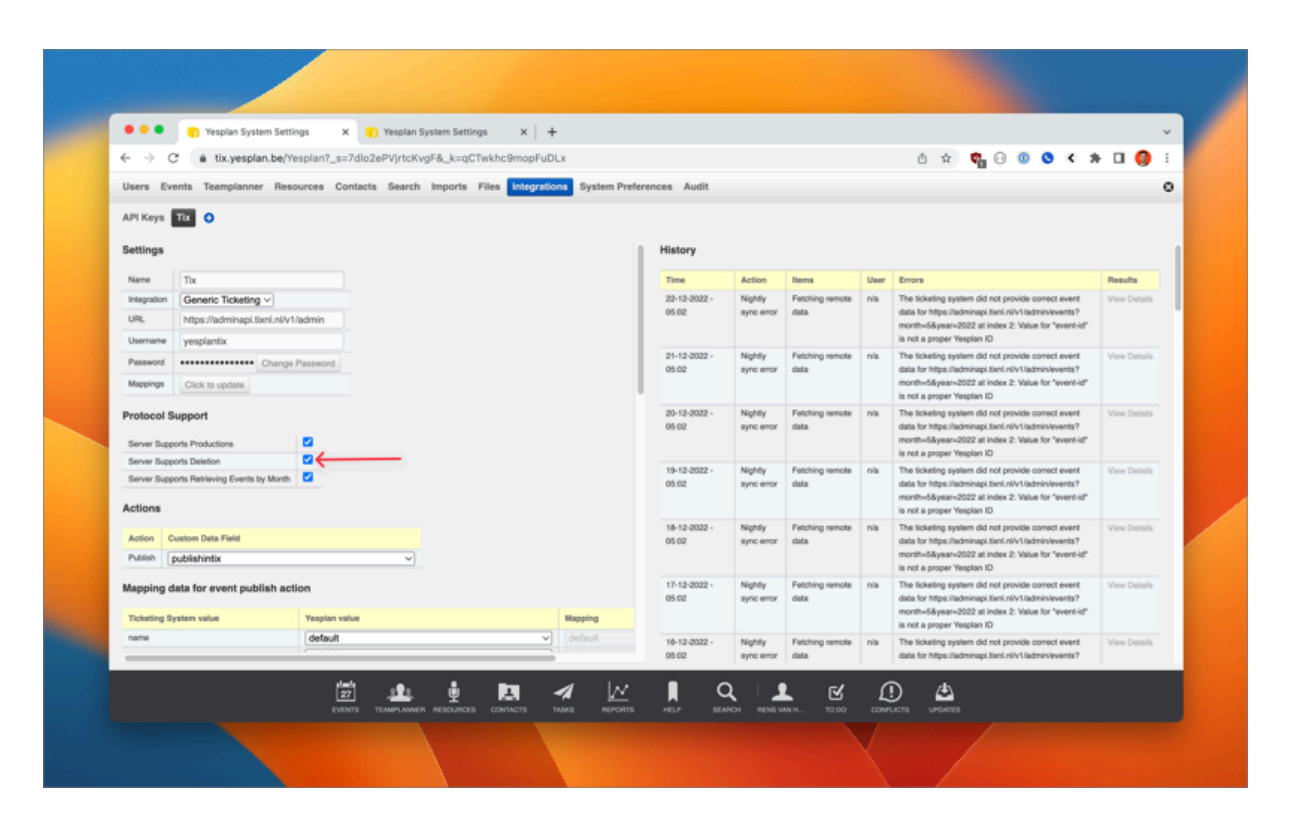

#### Mapping

Yesplan biedt een functionaliteit van "mapping". Dit is, een keuzelijst in yesplan creëren op basis van de waardes in het ticketingsysteem

Zie documentatie Yesplan rond Mapping [aanmaken](https://manual.yesplan.be/nl/integraties/generic-ticketing-configuration/#mapping-beheren)

Je wilt bijvoorbeeld dat Yesplan de opties in de keuzelijst voor de zaalverdeling uit je ticketingsysteem ophaalt. De gebruiker kan een keuze maken en ook deze parameter wordt dan meegestuurd met de API call.

Volgende velden worden gemapt

- zaalconfig: Tixly bepaalt dan op basis hiervan de locatie en zaal
- genres
- promotor
- seizoen

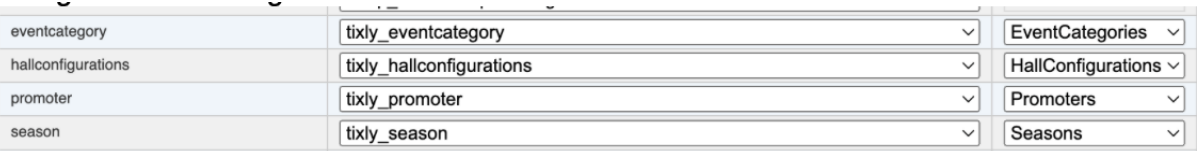

#### **Notitie**

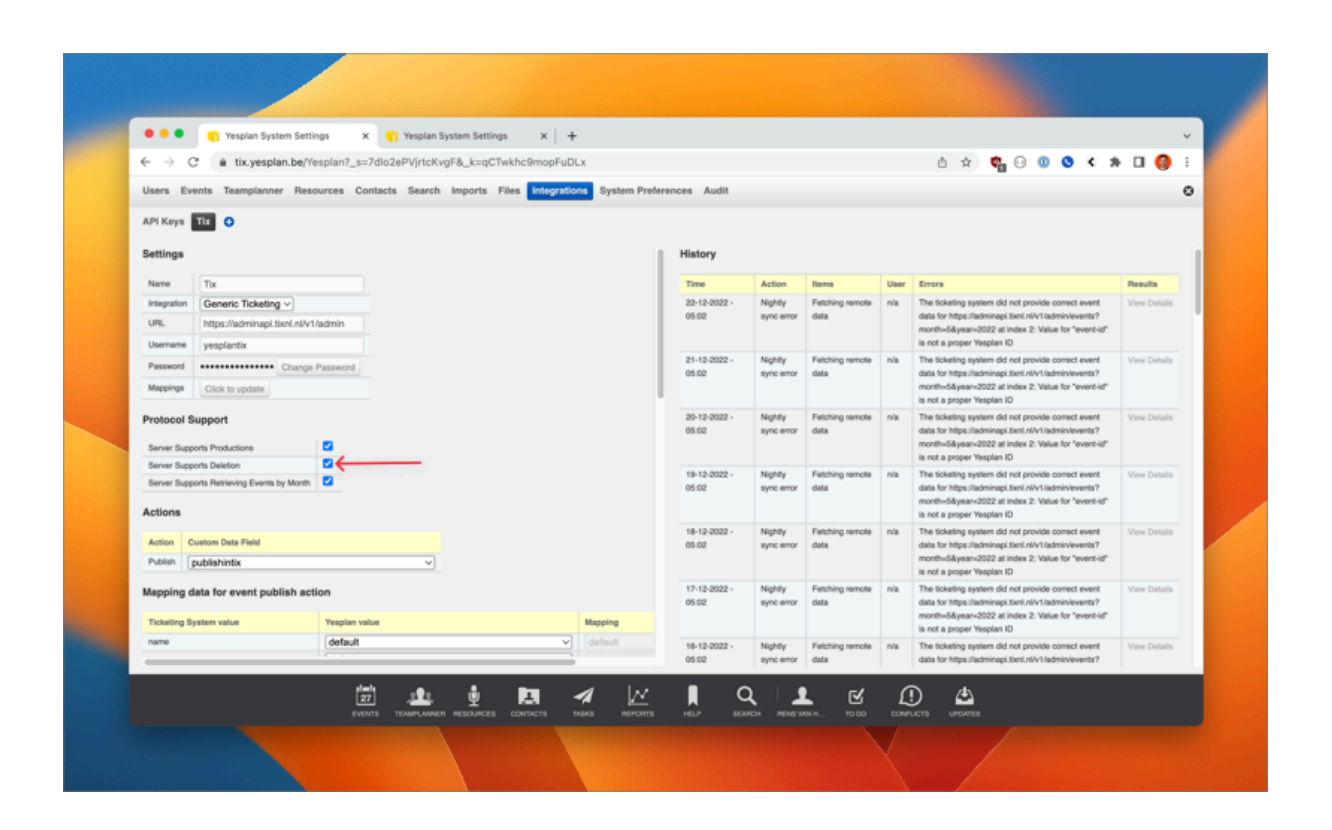

Yesplan stuurt ook bepaalde data door in een notitieveld. Deze worden weergegeven in Tixly op een sticky note

- prijsschema
- kaartsoorten

Bij aanmaak van het events, wordt het YesplanID opgeslaan in Tixly. Een beheerder kan ook het YesplanID manueel toevoegen in Tixly. Op die manier zijn de events gekoppeld zodat bij een toekomstige update

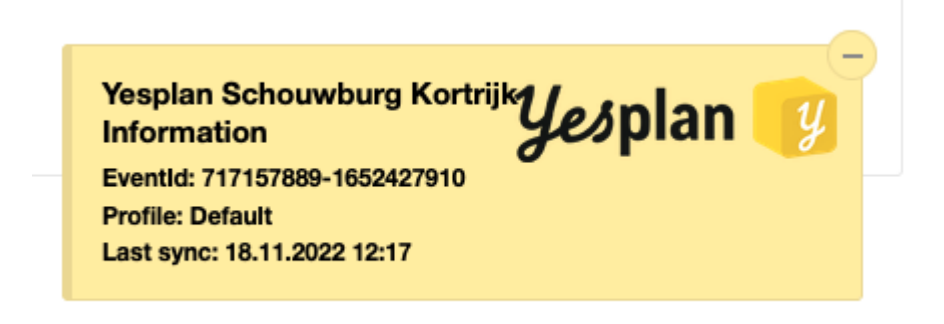

#### Wanneer wordt de API call aangeroepen?

De medewerker kan de API call aanroepen in Yesplan door op "publiceer naar Tixly" aan te roepen.

## **Bijwerken evenementen**

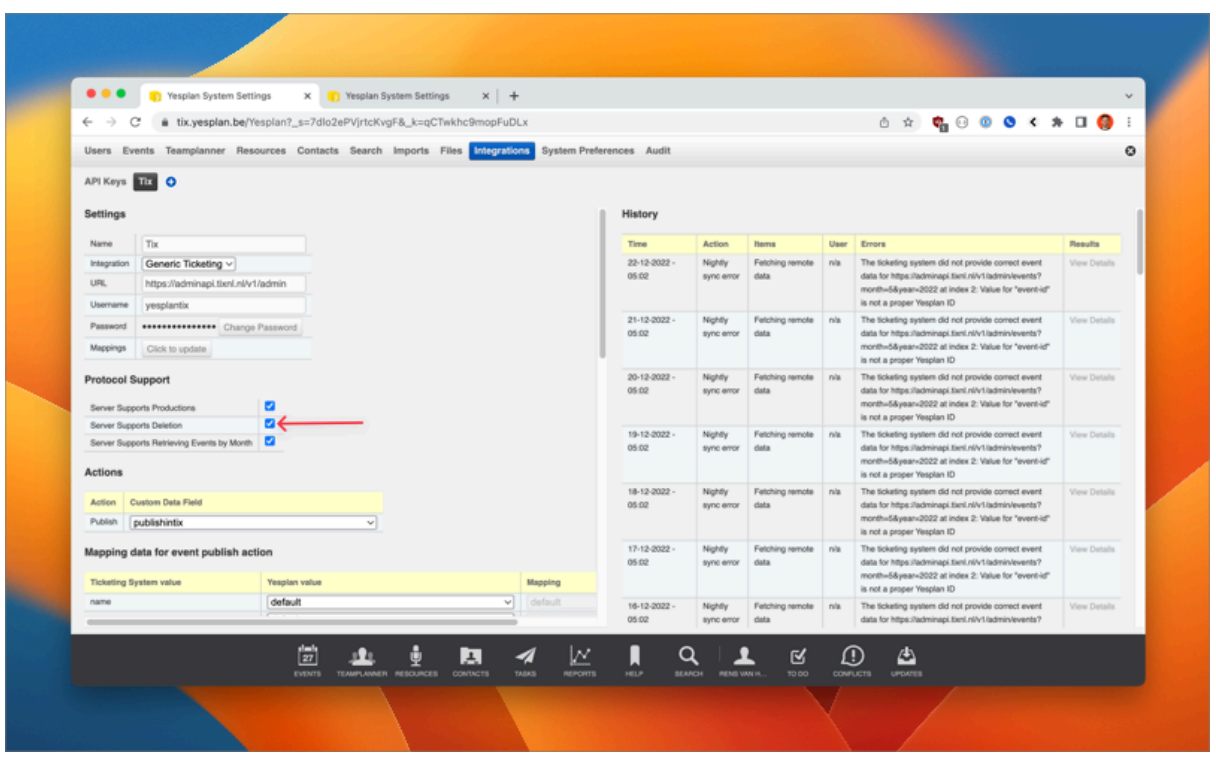

Volgende velden kunnen in Yesplan worden aangepast waarna de nieuwe waarde naar

Tixly wordt doorgestuurd.

"event-id" (Yesplan ID)

"production-id" (Yesplan ID)

"name"

"starttime"

"endtime"

#### Optioneel voor evenementen:

"tix-event-id"

"tix-production-id"

"location"

"onlinesalestart"

"season" (via mapping)

"hallconfigurations" (via mapping)

"promoter" (via mappin

"eventcategories" (via mapping)

"big-image"

"small-image"

"subtitle"

"external-reference-number"

"availableonline"

"salestart"

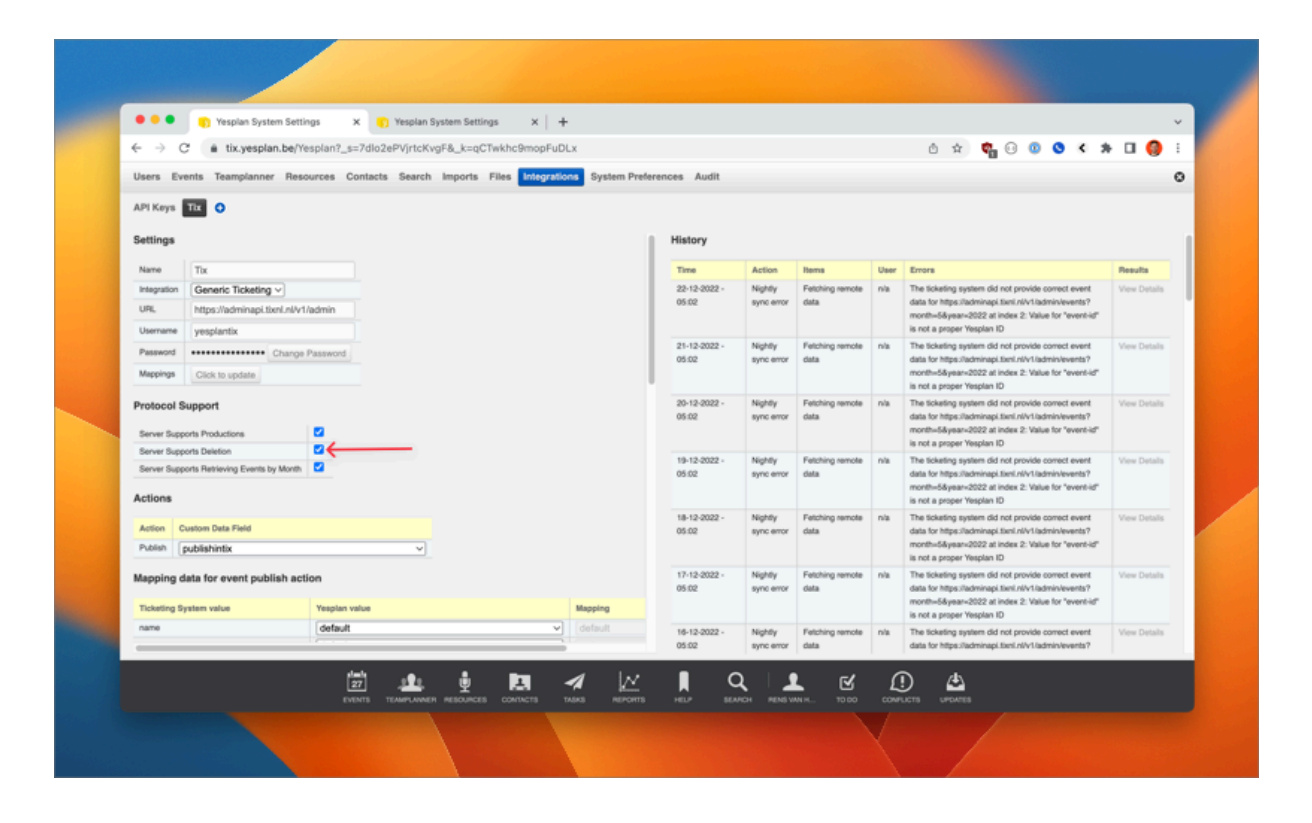

"free" "tickettitle"

## **Verwijderen van evenementen**

Evenementen kunnen ook herroepen worden vanuit Yesplan. Dit kan bezwaarlijk zijn omdat het evenement dan direct wordt verwijderd uit Tixly. Om dit uit te schakelen kan in de integratie settings de optie "Server ondersteunt verwijderen".

## **Onderscheid op organiser (in development)**

Tixly maakt het onderscheid op Organiser via de API key die gebruikt wordt door Yesplan. Sommige podiumzalen gebruiken echter meerdere Tixly organisers binnen 1 Yesplan installatie. Yesplan voorziet dan in evenveel integraties. De medewerker kan kiezen voor welke organiser hij publiceert naar Tixly.

## **Ticketstanden**

Yesplan kan ook infomatie ophalen uit het ticketingsysteem. Dit gebeurt op periodieke basis.

Voor het ophalen van verkoopdata uit Tixly naar Yesplan zijn de volgende velden beschikbaar:

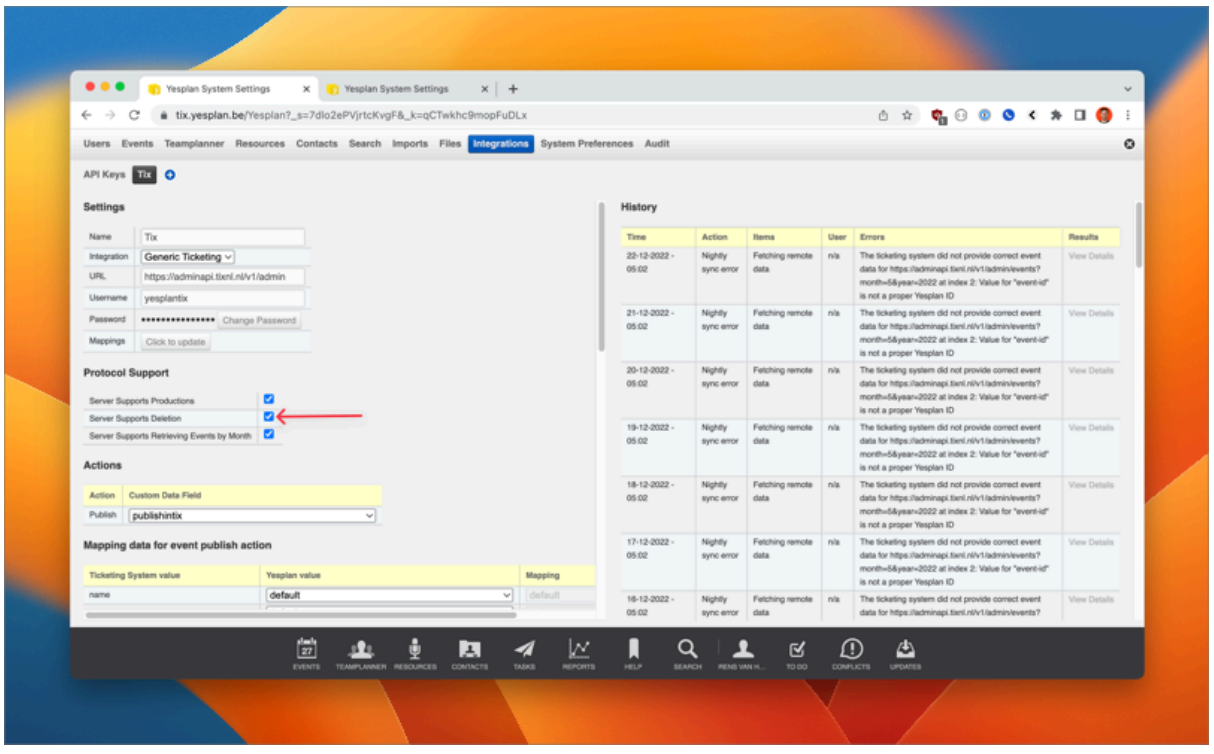

"salestatus"

"salestatustext"

"ticketscapacity"

"ticketssold"

"ticketsreserved"

"ticketsallocated"

"ticketsblocked"

"ticketsavailable"

"ticketstotal"

"ticketstemporarilyreserved"

"ticketsheldforsubscribers"

"ticketsrevenue"

"productiononline"

"eventonline"

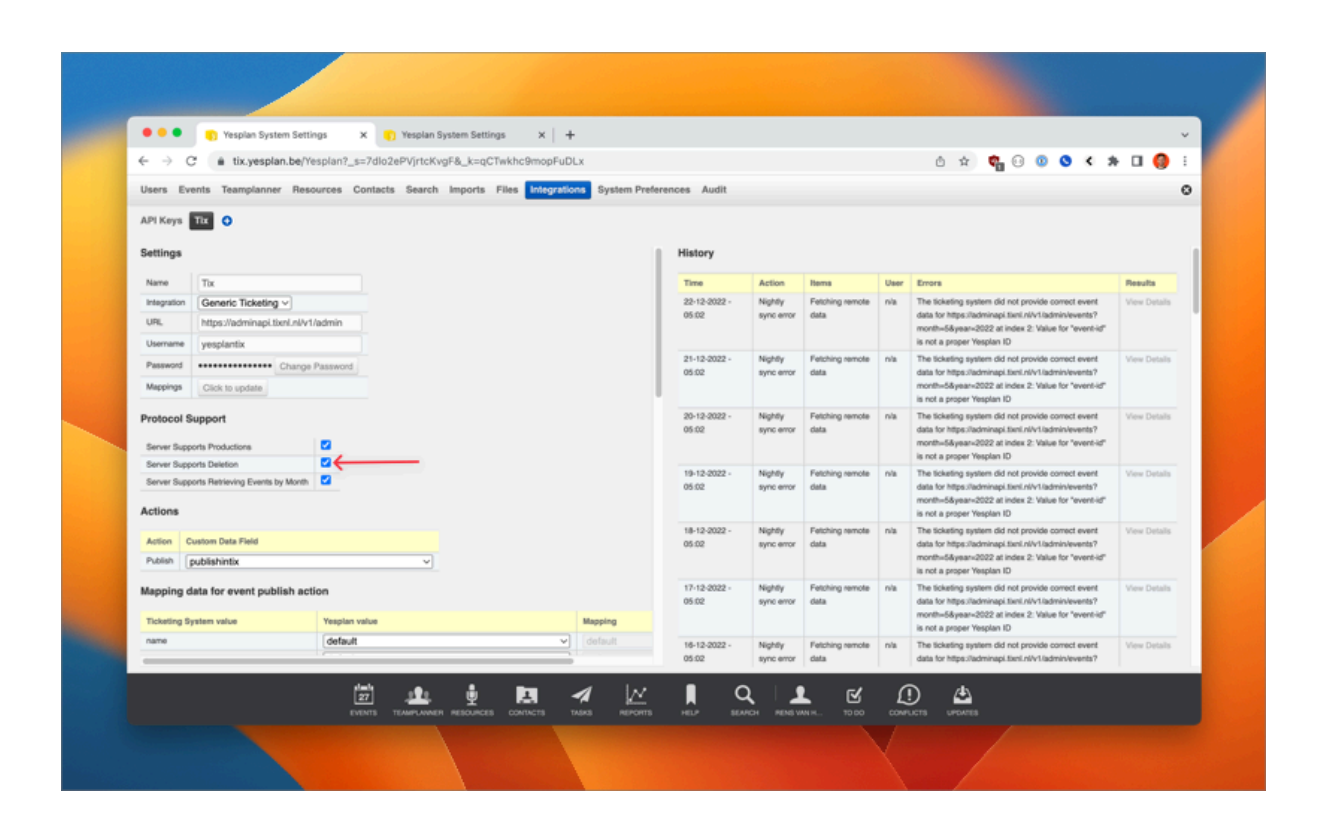

## **Aanpassen Hallconfiguration**

Als je een event in Yesplan hebt aangemaakt en de Hallconfiguration niet correct is aangeduid of het event is van zaal veranderd, dan kan je als volgt te werk gaan.

Events kunnen in Tixly niet van zaal veranderen. Ga als volgt te werk.

- 1. Ga in Tixly via admin data naar het evenement en ga naar het tabblad venue management.
- 2. Ze de schuifer op 'change venue management' en verwijder het Yesplan id. Sla het event op.
- 3. Verwijder het evenement nu volledig. De productie mag blijven bestaan.
- 4. Ga naar Yesplan. Zet de hallconfiguration op de juiste zaal en publiceer het event opnieuw
- 5. Synchroniseer het Tixly event-id opnieuw in Yesplan .

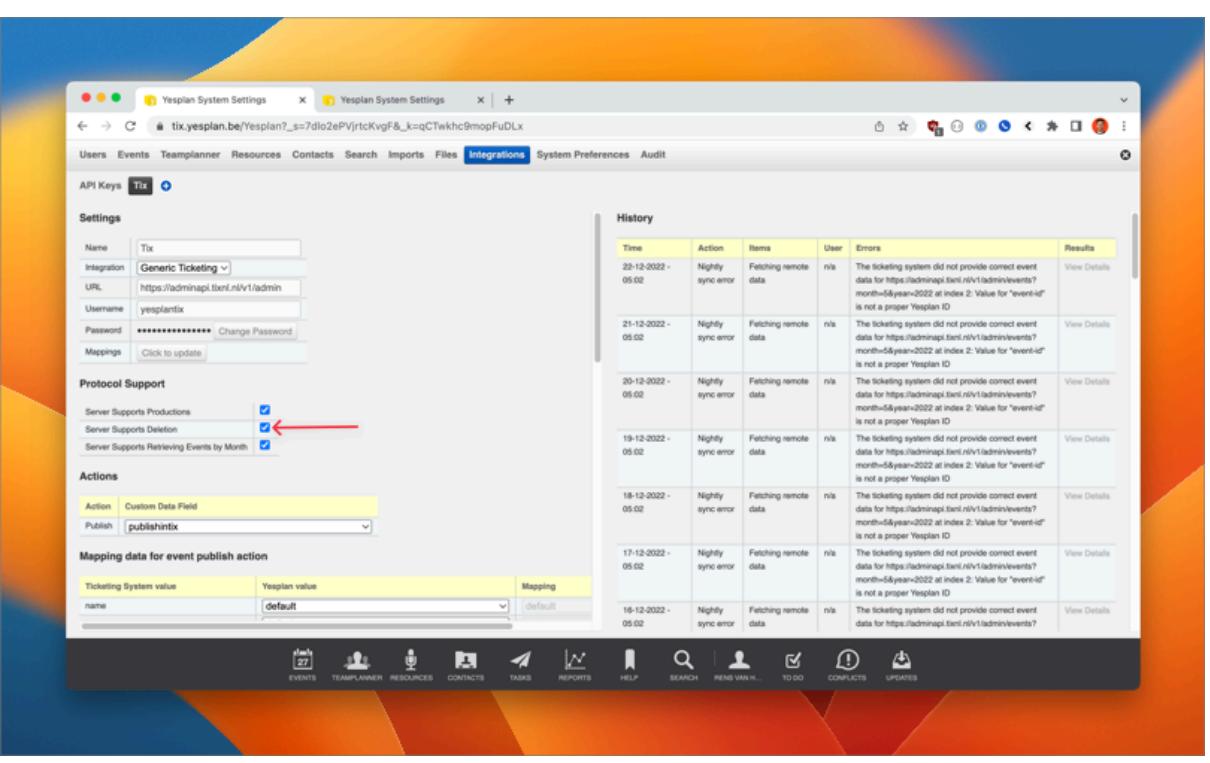